## **Licensing prior version 5.0**

## **Marvin 4.1.\* and JChem 3.2.\***

A license key for any other software module of ChemAxon is an 8-character string that enables the user to use the application that require a license key without restriction. These applications run in demo mode if the user does not have the license key. This means that you can run these tools for a restricted number of molecules.

There is a license handler tool that lists licensed applications and provides a graphical interface to set license keys. The tool can run as a command line application, a graphical standalone application and is also available from the Marvin GUI. The standalone versions can be accessed through the license shell script (Unix) or license.bat batch file (Windows).

Type

license -h

for the list of command line options.

## Type

license

to invoke the graphical version.

The same tool can be accessed from the **Edit > Preferences > Licenses** tab of the Marvin GUI.

The graphical license handler: all license groups

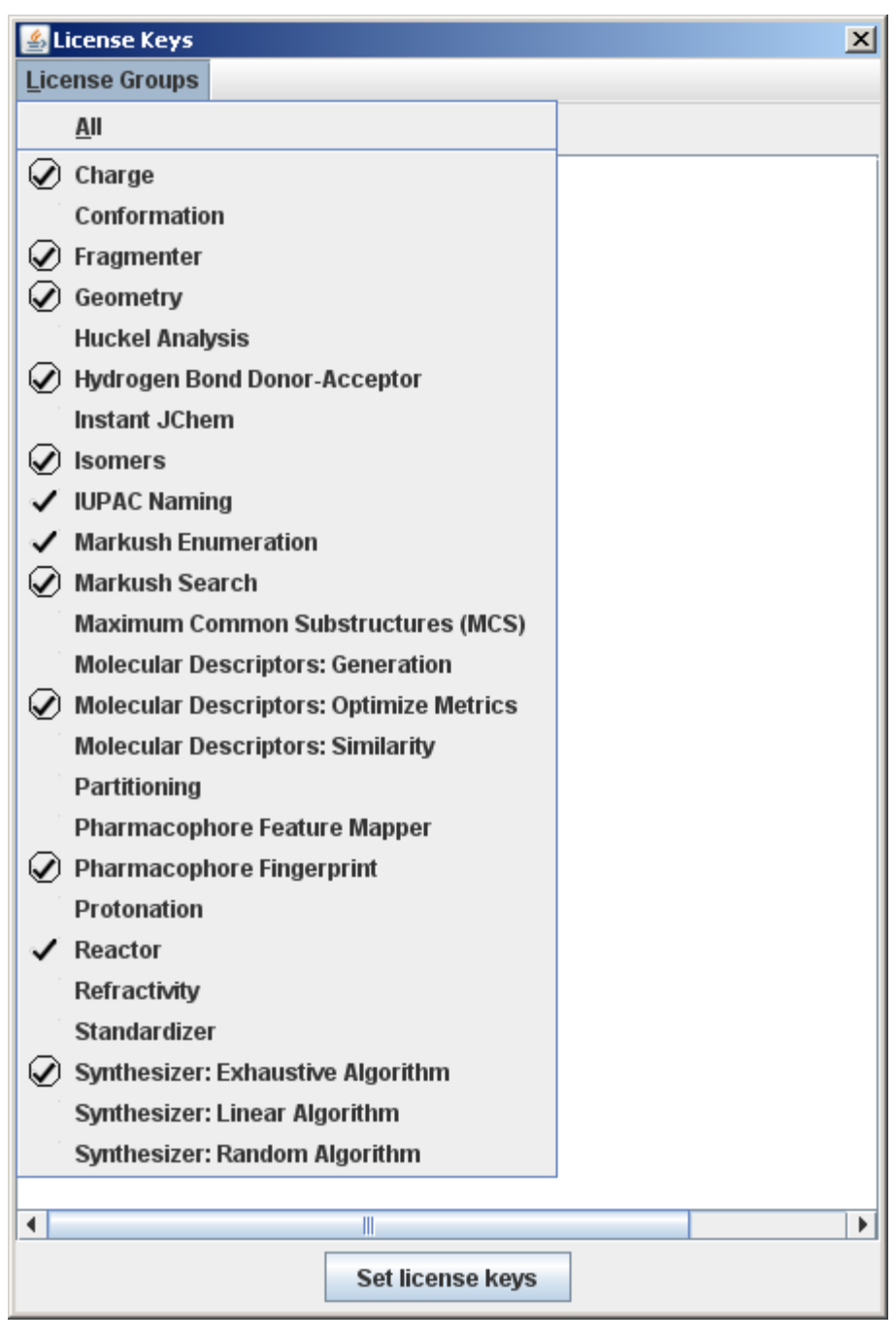

The graphical license handler: an individual group

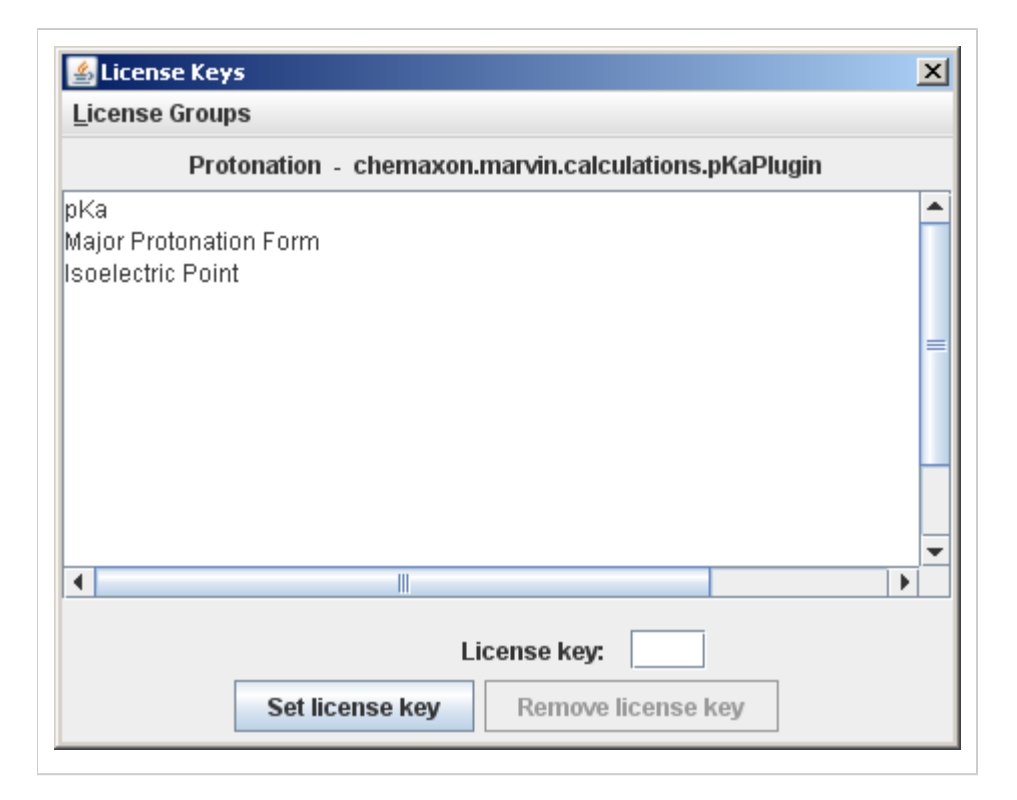

Note: License handler tool is available in Marvin 4.1/JChem 3.2 and above. In preceding versions license keys have to be set by editing the licenses.dat file, as described below.

License keys of Marvin's plugins can be set using the the Marvin GUI: invoke the graphical license handler from the corresponding plugin options pane (e.g. for the  $logD$  plugin: Tools -> Partitioning -> logD).

The license key for MarvinSpace can be set in MarvinSpace: invoke the graphical license handler from the "Others" tab of the Options pane (Display -> Options...). As of Marvin 4.1.5 MarvinSpace does not require separate license key.

License keys are listed in the .chemaxon/licenses.dat (Unix) or chemaxon\licenses. dat (Windows) file under the user's home directory. License keys are automatically saved in this file when they are set by the license handler tool. On Unix systems - including most distributions of Linux - the home directory for each user takes the form /home/username(where username is the name of the user account). In newer versions of Microsoft Windows, based on the multiuser Windows NT, each user has a home directory which by default is located at  $c$ : \Documents and Settings\username when using the English language version of the OS (with username again replaced by the particular user's login name).

In case of a web application (e.g. JSP pages) the license file should be placed on the server side, the user home is the home directory of the user that runs (owns) the web server. If the web server runs as a system service under Windows the user home can be a system user home, which is sometimes difficult to determine. (It can be  $C: \S$  or  $C: C$ :

\windows\system32\config\systemprofile\", etc.) To make setting the license keys easier, we provide a web-based (JSP) utility: <jchem\_home>/util/license/setlicense.jsp. Load this page in a browser from your web server, and you can upload a specified license file from the client computer to the appropriate directory and file name on the server.

However, the license file should be placed on the client side in case of Marvin applets or web applications having embedded Marvin applets to access the plugin calculations.

Example license key entries in the license file:

chemaxon.marvin.calculations.XYZPlugin=56TYAD12 chemaxon.reaction.XYZReactionHandler=ABCD1234

Please contact [ChemAxon](mailto:sales@chemaxon.com) if you need a license key.